## INSTRUCTIONS FOR TFEC ONLINE APPLICATION PROCESS

2022 Scholarship Applications

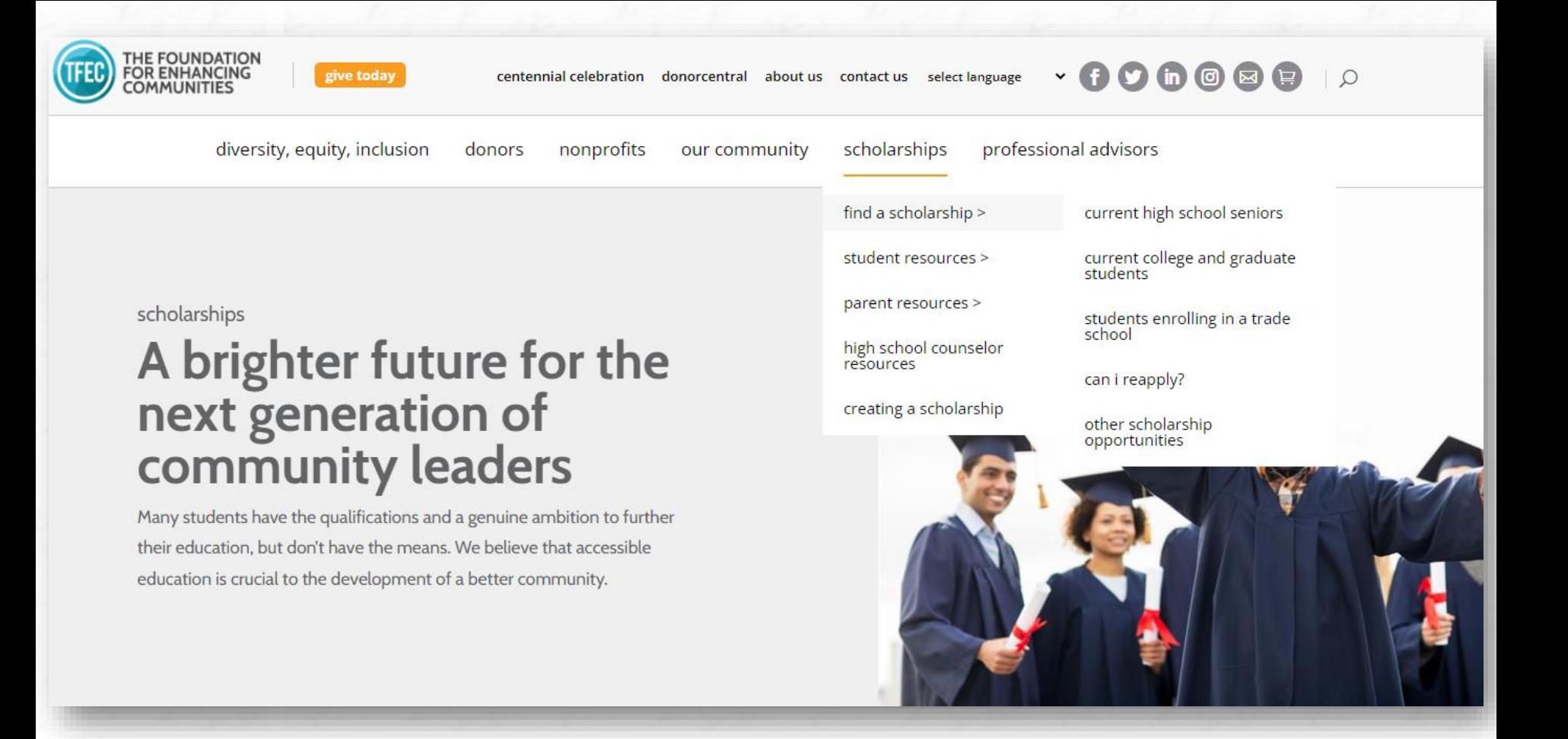

#### STEP 1 : SEARCH FOR SCHOLARSHIPS

Begin by visiting **www.tfec.org** to familiarize yourself with the many scholarship opportunities available through TFEC.

Search for a scholarship by name in the top right corner or Click **find a scholarship** on our navigation page to find opportunities relevant to you.

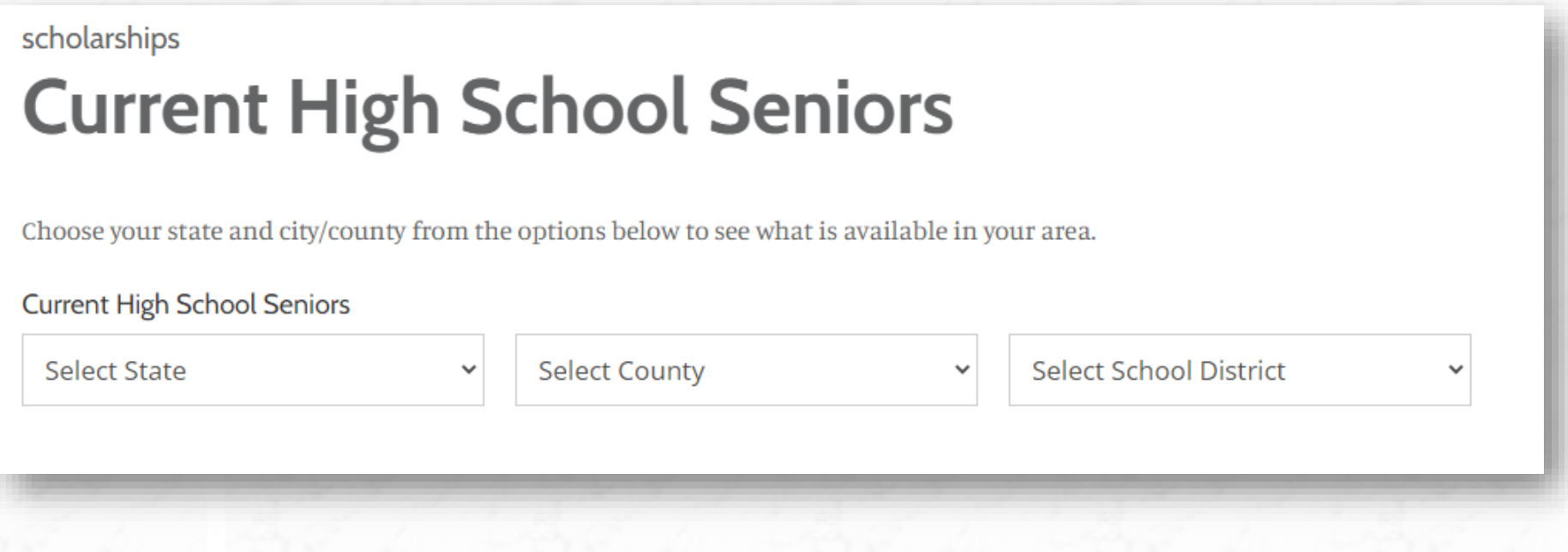

### STEP 1 continued : SEARCH FOR SCHOLARSHIPS

Click on **Current High School Seniors** to search by county and School District for scholarship opportunities you may be eligible for based on where you live.

## **Upcoming scholarship**

#### Pennsylvania House of Representatives Scholarship

Graduating seniors and legal residents of PA, with a minimum 3.0 GPA, planning to attend any 4 year college in PA, and demonstrating leadership and community service. Essay Prompt changes each year and will be updated no later than January Read More **Award:** 2 winners/Amount varies Deadline: March 1

#### Big 33 Academic Scholarship Fund

The Big 33 Academic Scholarship is open to students in Pennsylvania who are planning to attend a technical school or accredited college or university following high school graduation. Eligible students must maintain a grade point average of 2.0 during their Read More Award: Multiple winners / up to \$2,000 each Deadline: March 1

#### Joseph L. and Vivian E. Steele Music Scholarship

Students from Adams, Cumberland, Dauphin, Franklin, Fulton, Juniata, Lancaster, Lebanon, Montour, Northumberland, Perry, Snyder, and York counties, studying classical music

### STEP 1 continued : SEARCH FOR SCHOLARSHIPS

Scroll through the **Upcoming Scholarship results** to identify specific opportunities you may be eligible for based on the additional eligibility criteria.

Additional criteria may include high school activities and/or planned college major or career goals. Click the fund name to expand the information.

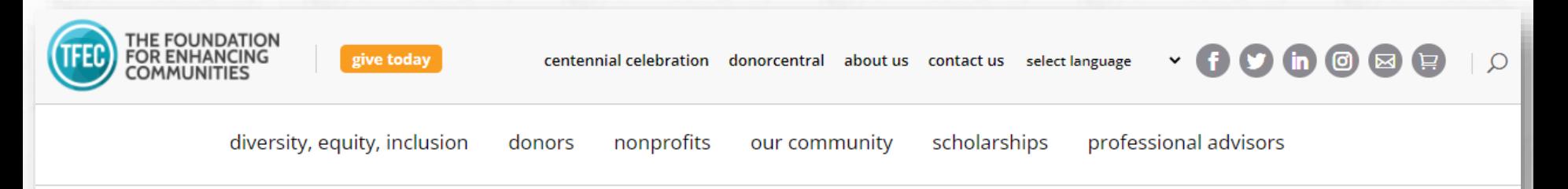

## **Big 33 Academic Scholarship Fund**

The Big 33 Academic Scholarship is open to students in Pennsylvania who are planning to attend a technical school or accredited college or university following high school graduation. Eligible students must maintain a grade point average of 2.0 during their sophomore and junior year of high school. Students must be high school seniors at a public or private school in Pennsylvania.

Deadline: March 1

Award: Multiple winners / up to \$2,000 each

Click Here for The PDF Application >>

**DONATE NOW!** 

### STEP 2 : CLICK THE LINK TO REVIEW THE SUMMARY PAGE

After finding a scholarship you are interested in applying for, click on the link to review the eligibility criteria in detail to ensure you qualify.

The link to the online application, instructions for submitting letters of reference, and detailed information about additional materials to attach to your application are included on this summary page.

#### **ELIGIBILITY CRITERIA**

- 1. High school senior enrolled in a public or accredited private school in Pennsylvania
- 2. Has attained a 2.0 cumulative GPA for 10th and 11th grades
- Planning on attending an accredited institution of higher learning or technical school 3.
- Students should exhibit such traits as academic achievement, community service, financial need, leadership, 4. obstacles overcome, special talents, unique endeavors

#### **HOW TO APPLY**

The application process is online. You can access and submit the application beginning January 1.

Click here to access the online application.

If you are signing back in to complete your application, please click here.

**Note:** Prepare your attachments before starting the application to speed up the upload process.

Before accessing the application, be prepared to attach the following items:

\*\* YOU WILL NOT BE ABLE TO SUCCESSFULLY SUBMIT YOUR APPLICATION UNTIL THESE ITEMS ARE ATTACHED\*\*

- 1. Student Resume: Click here to download the fill-in Word document that you should complete, save, and attach to your application.
- 2. FAFSA Student Aid Report (SAR): Please attach the report in its entirety. The report must include the Estimated Family Contribution (EFC). Please be aware that the SAR is not the same as the Summary Report. In addition to the SAR, you may also provide a letter with information you believe will be useful in determining your financial need (e.g., family and student income). Are there extenuating circumstances of which we should be aware? For example, illness in the family, loss of employment, or other relevant information?
- Write a one page essay describing why you deserve a Big 33 Scholarship. Direct comments toward your motivation, 3.

### STEP 3 : CLICK THE LINK TO APPLY

After reviewing the Eligibility Criteria and How to Apply, click on the link to access the online application. Links are activated each year by January 1.

Be sure to read the How to Apply section carefully. It includes information on materials that must be attached to your application and how to submit your additional martials via email.

Many of the summaries are two pages. Be sure to read through all the information!

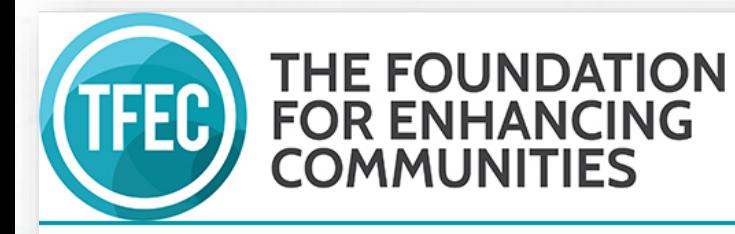

#### Please Sign In

- 1. If you have never applied via TFEC's online application system, please use the New Applicant link below the e-mail box to create an account login.
- 2. If you have applied via TFEC's online application system previously and have already created an account log in, please enter your e-mail and password below.
- 3. If you are creating an online application on someone else's behalf, please use their account login to ensure proper distribution of future correspondence concerning the application.

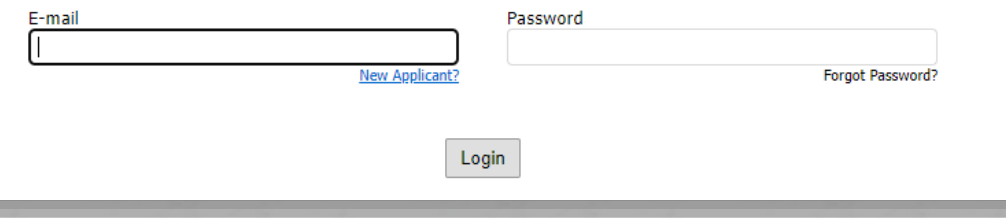

#### STEP 4 : ACCOUNT SIGN IN

The **first time** you apply through TFEC's application portal, create an account by clicking "New Applicant?"

If you submit multiple applications, sign in with the log in information you created on your first application.

If you are re-applying for a scholarship this year, sign in with the log in information you created last year. If you forget your password, click "Forgot Password?"

#### **Keep Login Information Handy:**

If you don't finish an application at once, you have the option to Save & Finish Later. Sign in to return to applications you have started and want to submit.

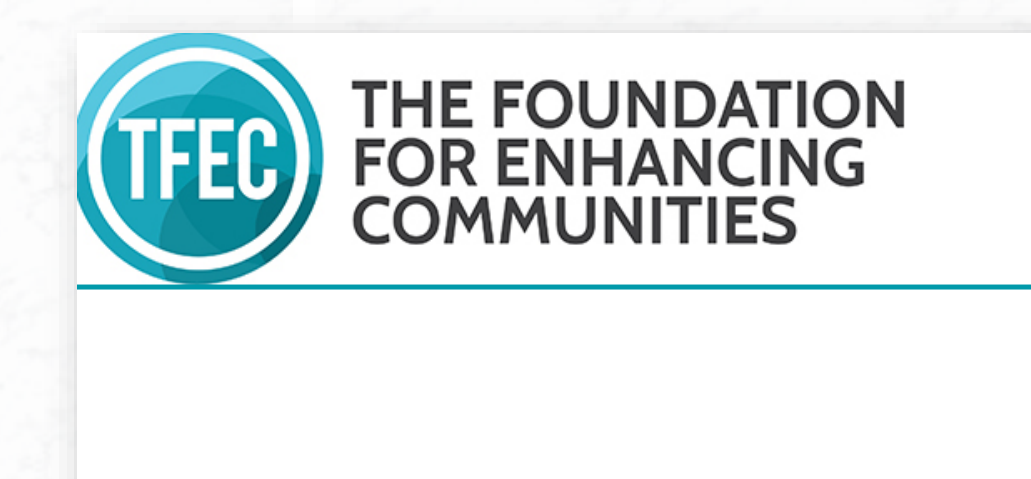

**Eligibility Criteria** 

Are you a graduating high school senior from a public or private school in PA?

-Select One- v

**Next** 

### STEP 5 : ELIGIBILITY QUIZ

Applicants are asked a series of questions pertaining to their eligibility for each specific scholarship.

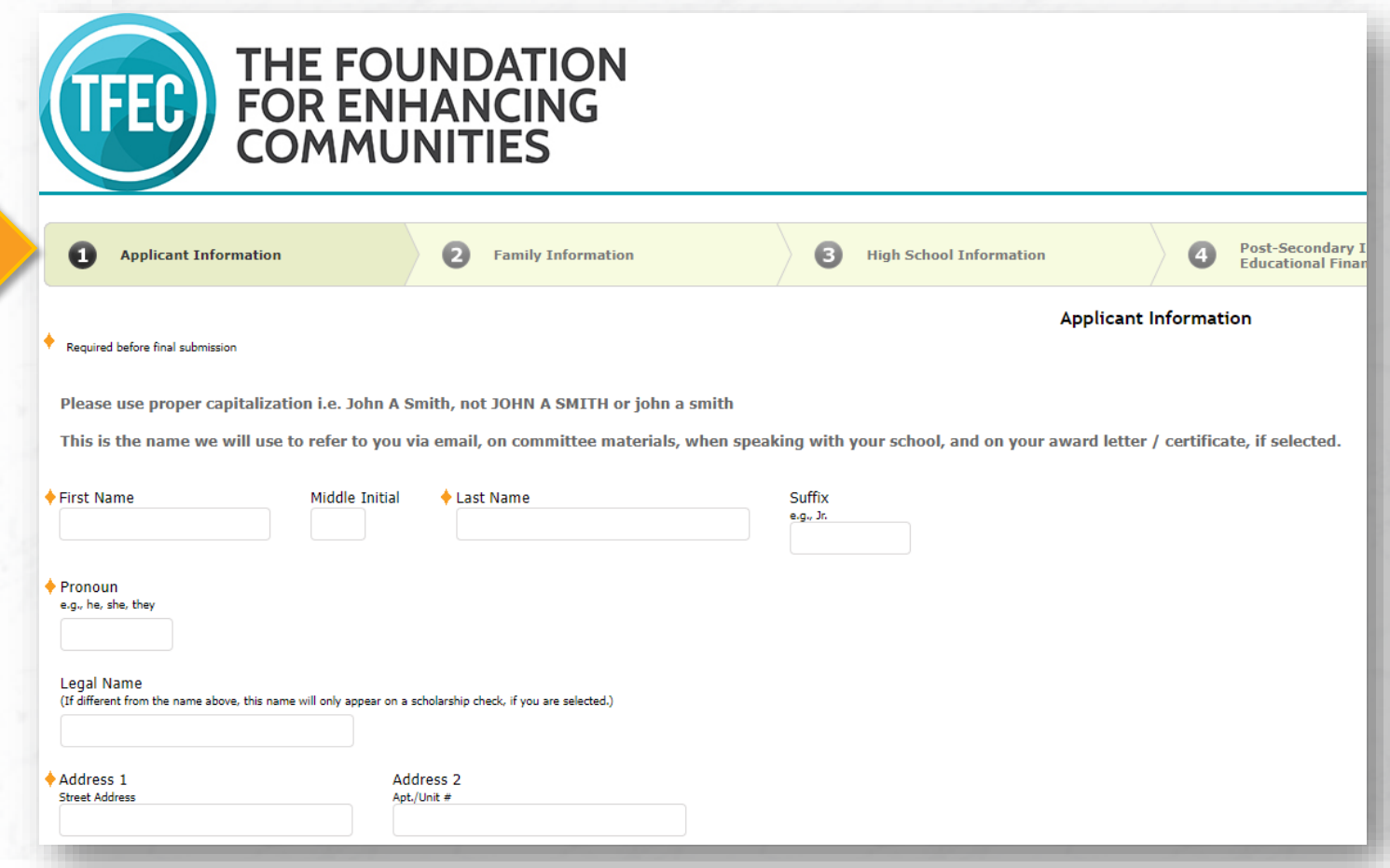

### STEP 6 : APPLICANT INFORMATION

This page captures personal information about you, such as your name, address, phone number, e-mail address, birthdate, and more.

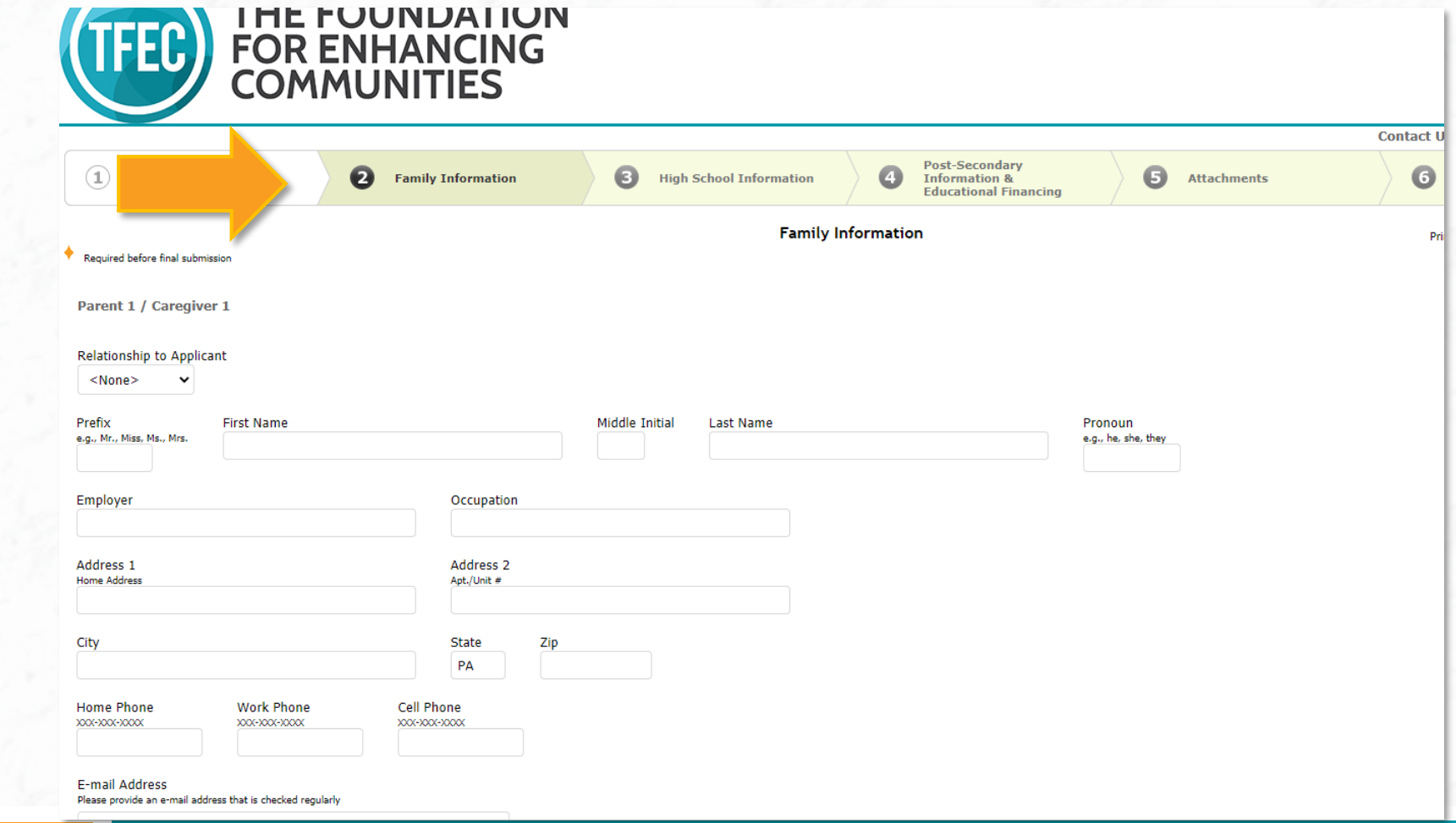

#### STEP 7 : FAMILY INFORMATION

This page captures information about your parents or guardians, siblings, and more. Parent / Caregiver information should reflect your family as closely as possible.

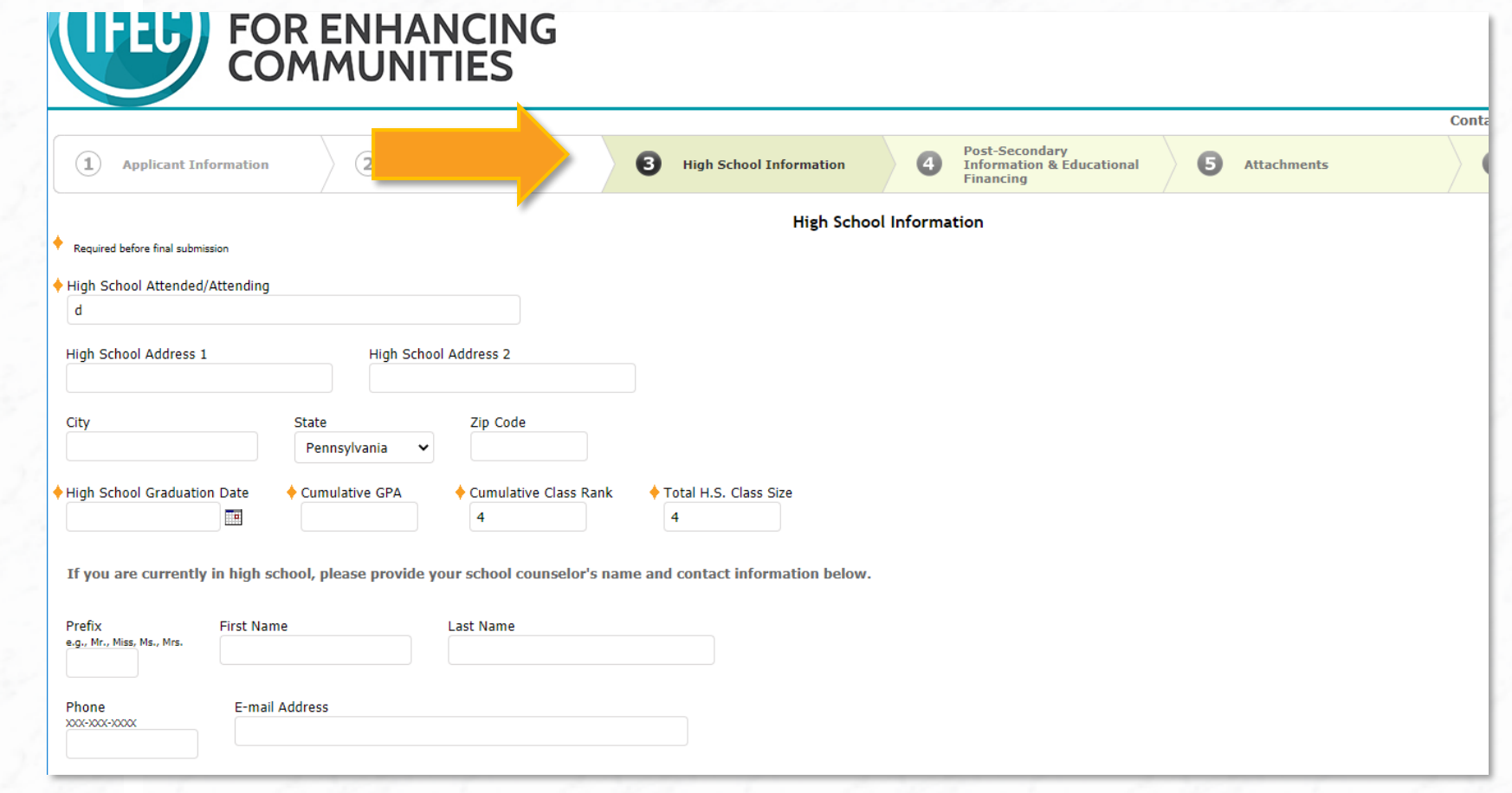

### STEP 8 : HIGH SCHOOL INFORMATION

This page captures information about the High School you are attending or attended.

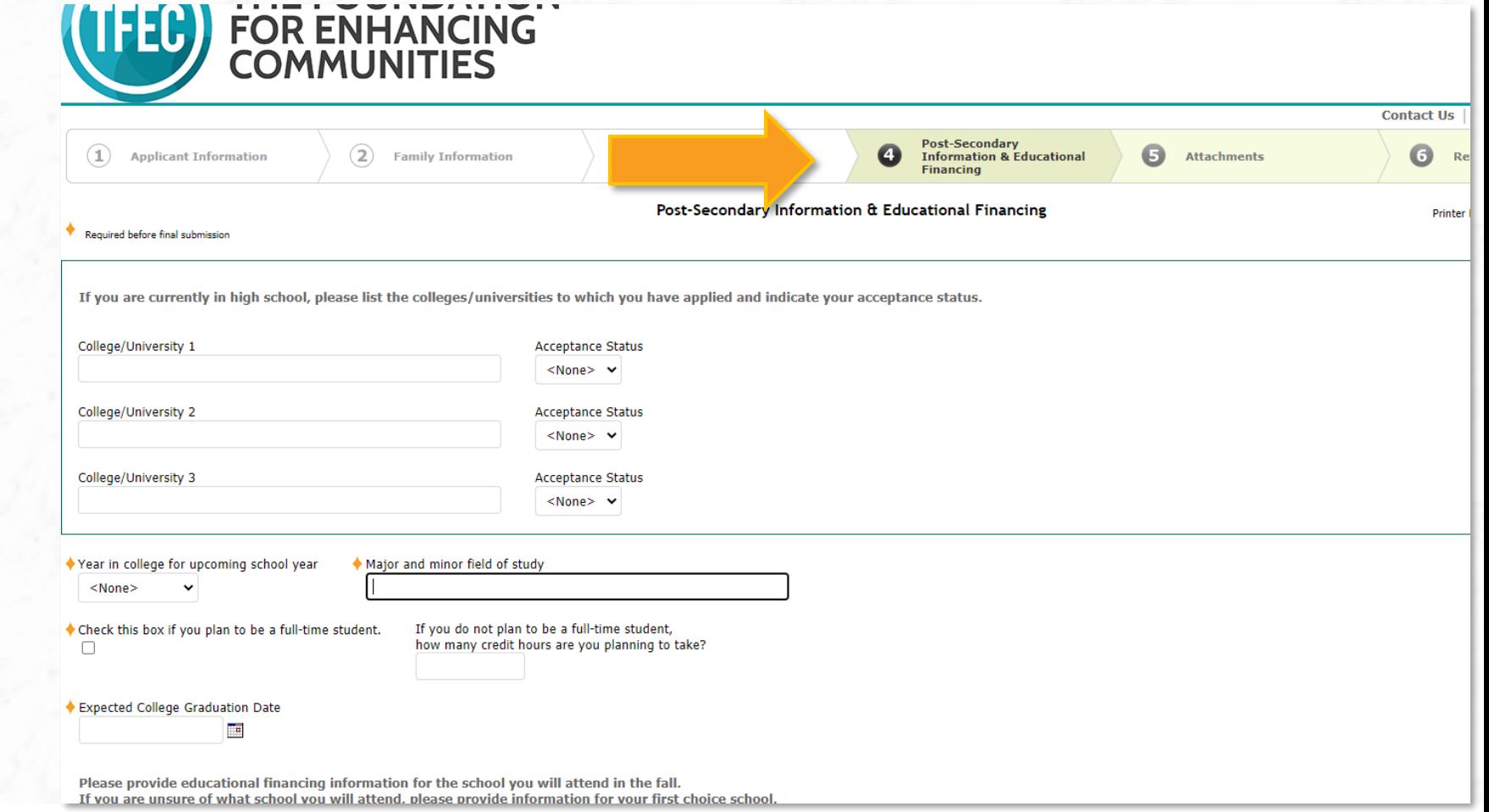

#### STEP 9 : POST-SECONDARY INFORMATION & EDUCATIONAL FINANCING

This page captures information about the college or university you will attend in the fall. Use the institution you are most likely to attend given your acceptance status and financing options.

Cost of attendance and loan information should reflect one full academic year (Fall AND Spring semesters)

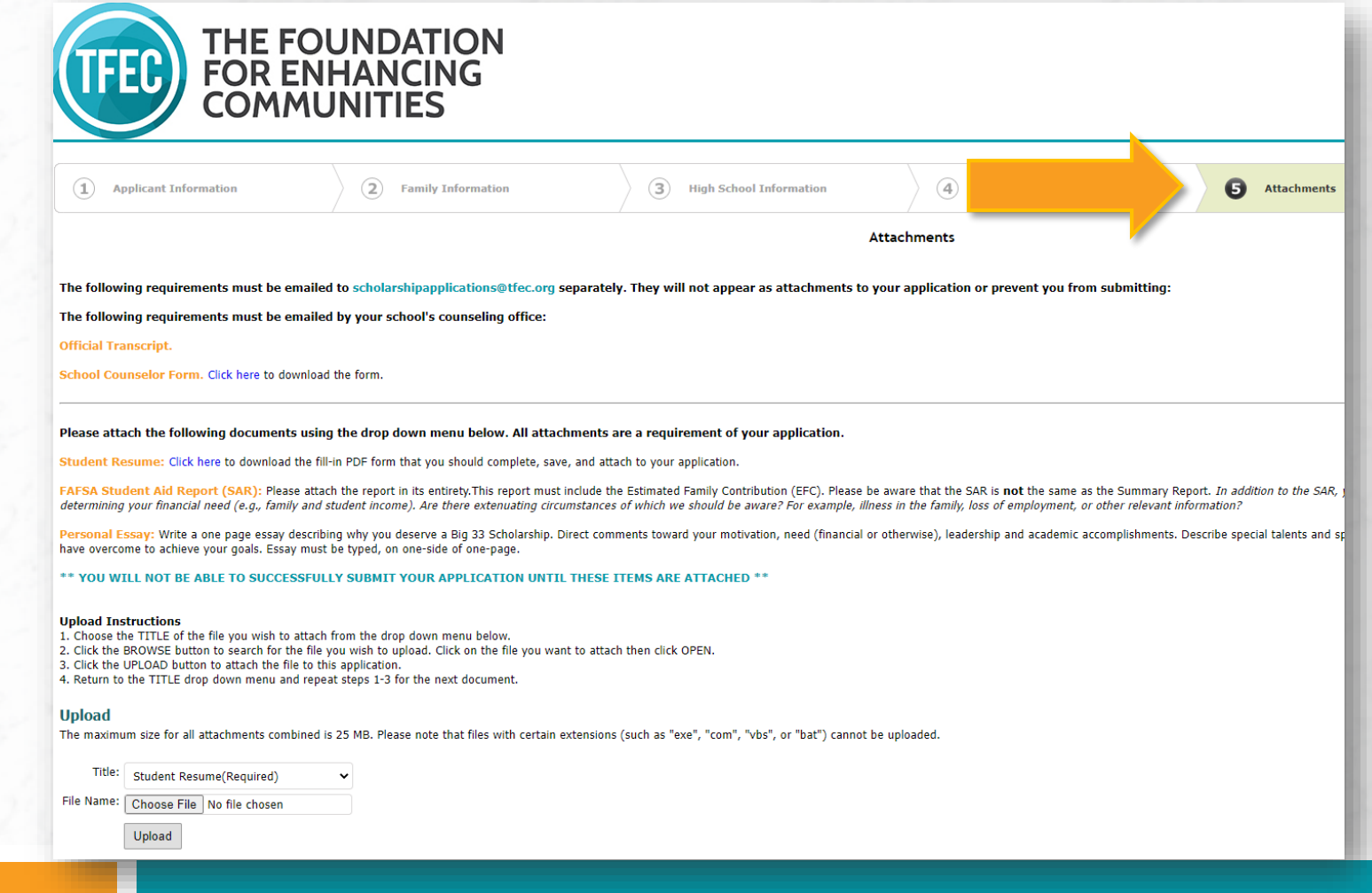

#### STEP 10 : ATTACHMENTS

This page provides details on how and what must be attached to your online application. You will upload the attachments from this page.

At the top of this page are reminders of how many letters of reference are required and what materials need to be emailed to **scholarshipapplications@tfec.org** by your counseling office.

#### **Upload Instructions**

- 1. Choose the TITLE of the file you wish to attach from the drop down menu below.
- 2. Click the BROWSE button to search for the file you wish to upload. Click on the file you want to attach then click OPEN.
- 3. Click the UPLOAD button to attach the file to this application.
- 4. Return to the TITLE drop down menu and repeat steps 1-3 for the next document.

#### **Upload**

The maximum size for all attachments combined is 25 MB. Please note that files with certain extensions (such as "exe", "com", "vbs", or "bat") cannot be uploaded.

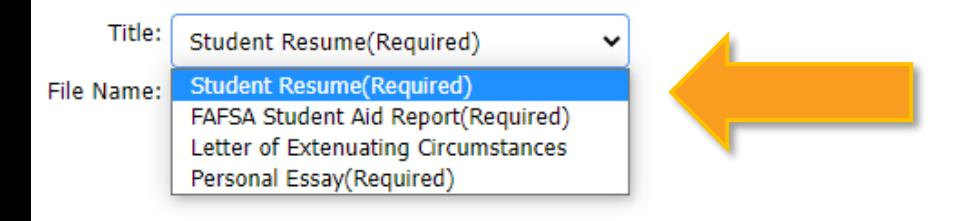

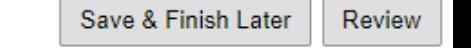

#### STEP 10 continued : ATTACHMENTS – UPLOAD INSTRUCTIONS

Notice the drop down menu with labels for the documents to upload. You will need to upload a document labeled each of the required materials before you are able to submit the application.

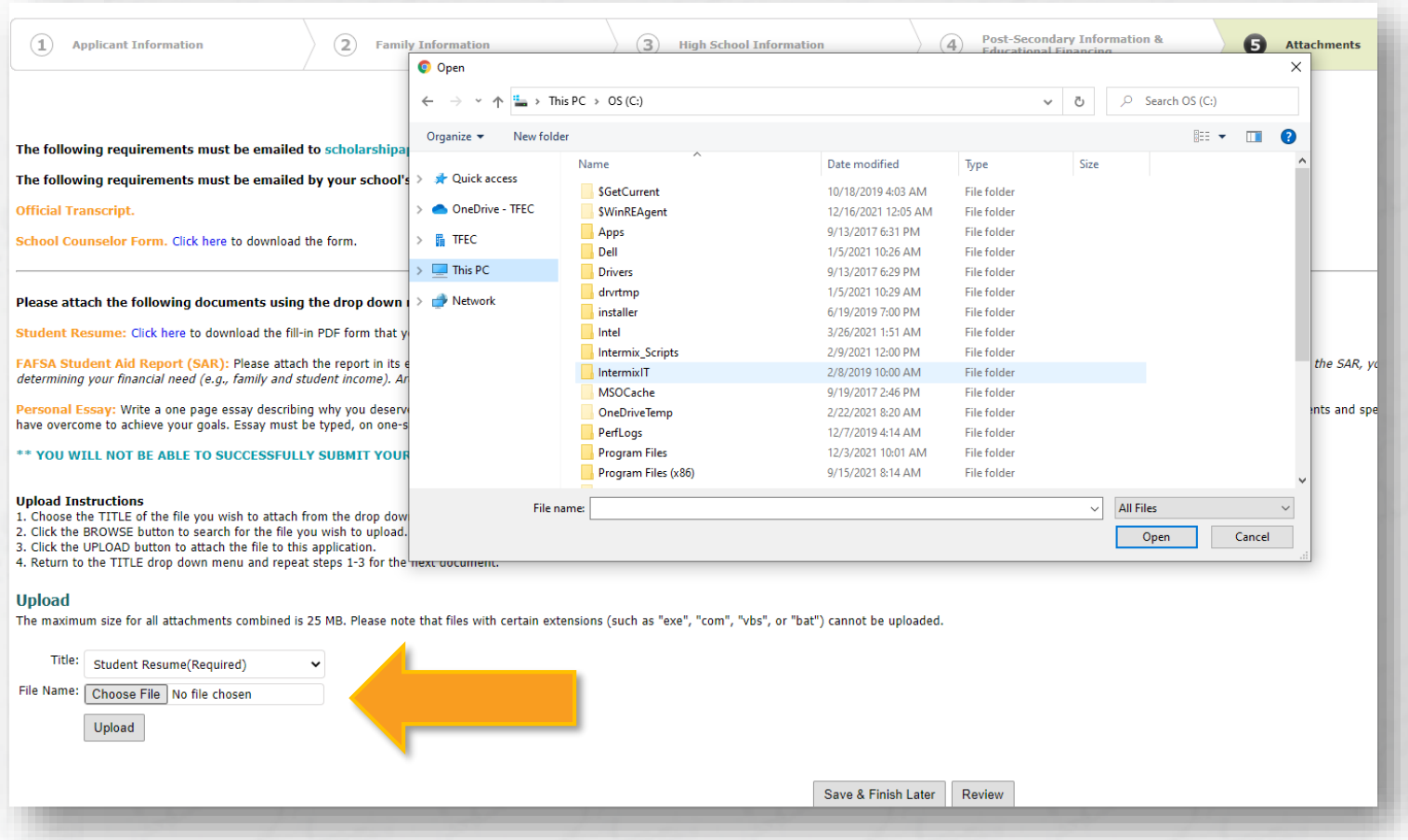

### STEP 10 continued : ATTACHMENTS – UPLOAD INSTRUCTIONS

Find the document you wish to upload from your computer and click Open.

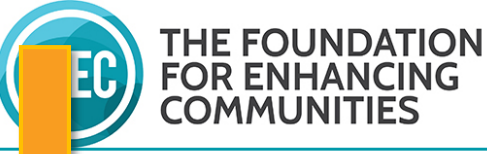

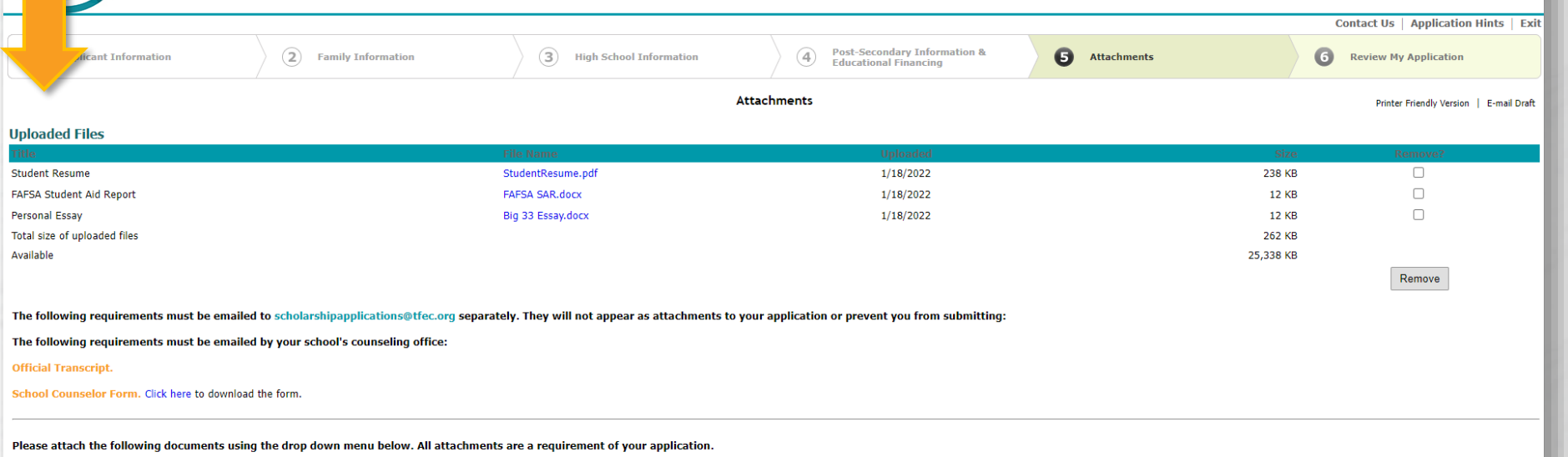

nt Resume: Click here to download the fill-in PDF form that you should complete, save, and attach to your application.

FAFSA Student Aid Report (SAR): Please attach the report in its entirety. This report must include the Estimated Family Contribution (EFC). Please be aware that the SAR is not the same as the Summary Report. In addition to determining your financial need (e.g., family and student income). Are there extenuating circumstances of which we should be aware? For example, illness in the family, loss of employment, or other relevant information?

Personal Essay: Write a one page essay describing why you deserve a Big 33 Scholarship. Direct comments toward your motivation, need (financial or otherwise), leadership and academic accomplishments. Describe special talen have overcome to achieve your goals. Essay must be typed, on one-side of one-page

ABLE TO SUCCESSFULLY SUBMIT YOUR APPLICATION UNTIL THESE ITEMS ARE ATTACHED \*\*

### STEP 10 continued : ATTACHMENTS – UPLOAD INSTRUCTIONS

As you upload the required materials, they will appear at the top of the page.

You will not be able to successfully submit an application without all the required materials attached.

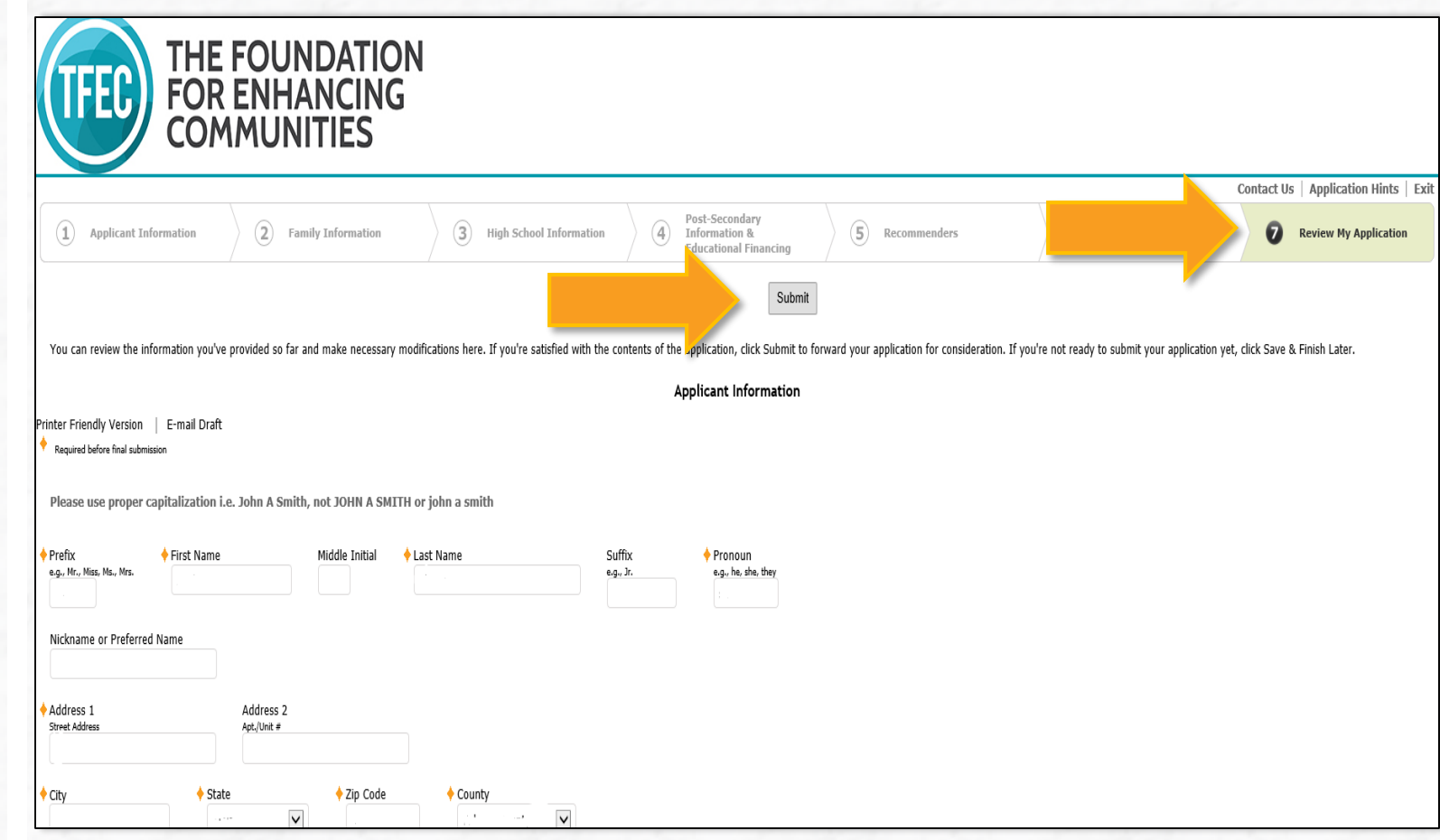

#### STEP 11 : REVIEW MY APPLICATION & SUBMIT

On this page you are able to review your application, correct any errors, and submit the completed application to TFEC.

You MUST click Submit in order to submit the application. The button is located at both the bottom and top of the page.

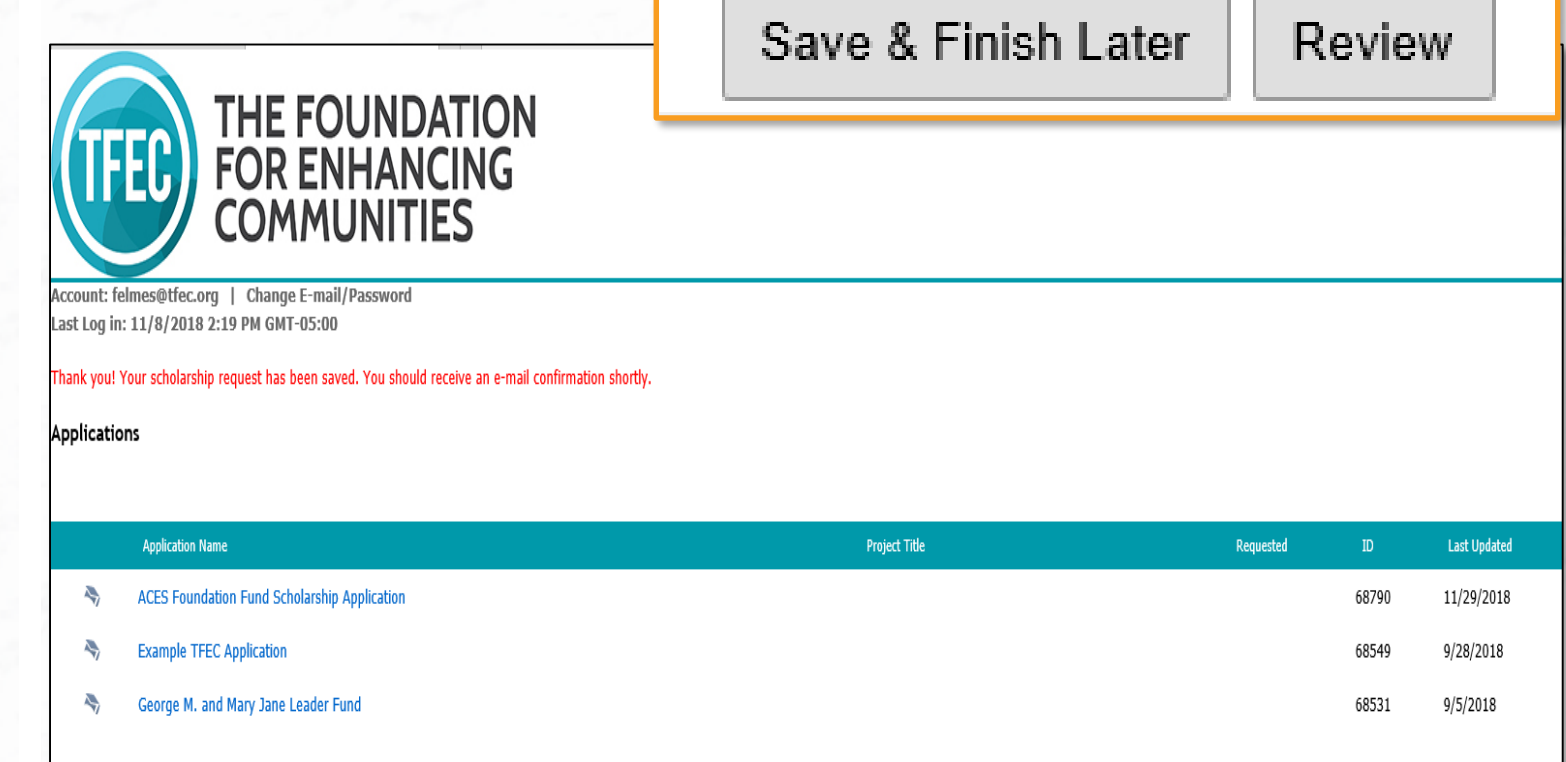

### OPTIONAL : SAVE & FINISH LATER

If you are not ready to submit right away, Click Save & Finish Later any time during the application process.

You can sign in to finish your application using the link below:

**[https://www.grantrequest.com/SID\\_1351](https://www.grantrequest.com/SID_1351)**

diversity, equity, inclusion donors nonprofits our community scholarships

professional advisors

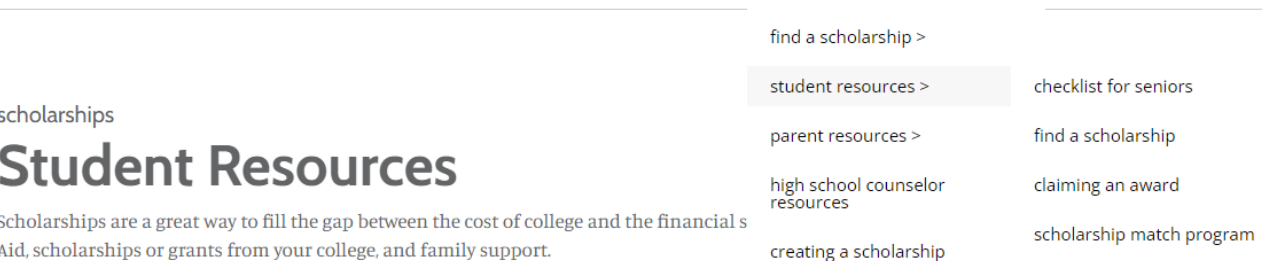

In 2020, TFEC offered more than 120 scholarship opportunities and awarded over \$1.3 million in scholarships to 403 local students alone through various scholarship funds administered by TFEC and through management agreements with the Samuel L. Abrams Foundation and the Leon Lowengard and Ray S. Shoemaker scholarships of BNY Mellon, N.A.

Next Spring, that could be you!

Below are some resources the TFEC Scholarship Team put together to get you started.

#### To Complete a TFEC Scholarship Application:

- Application forms
- Student Resume
- School Counselor Form
- Scholarship Search feature

#### • Returning Applicants

- Step by step instructions (PDF)
- Application Hints / Additional Info (PDF)
- *Student Aid Report*(SAR) Instructions for how to save the SAR

#### OPTIONAL : SAVE & FINISH LATER - RETURN TO APPLICATION

You can also sign in to finish your application using the **Returning Applicants** button on the Student Resources main page.

Remember, you MUST submit the finished application prior to the deadline!

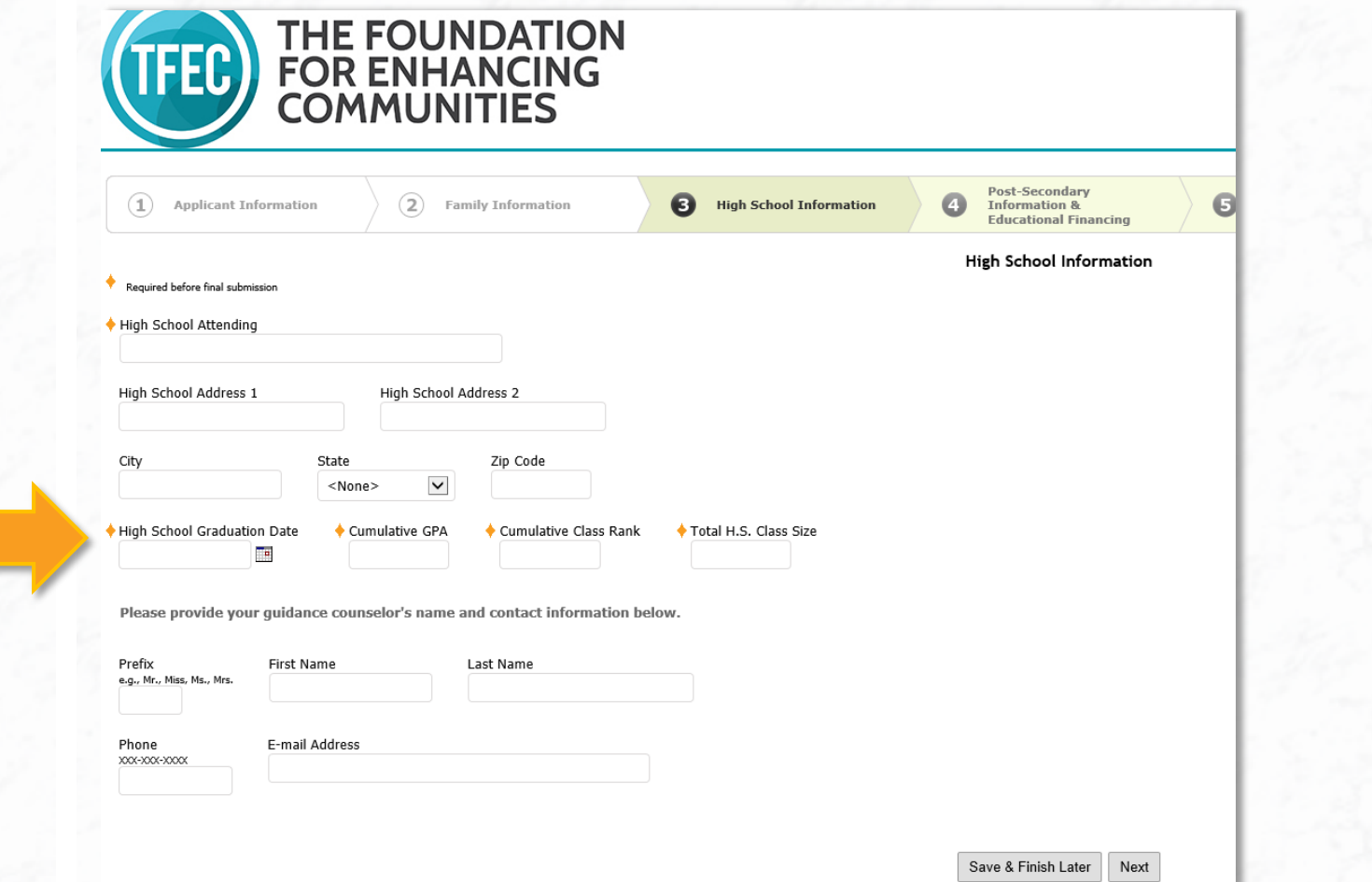

#### REMINDERS

Fields marked with an orange diamond are required before final submission.

To complete the full application: Letters of reference, transcripts, and school counselor forms must be emailed to **scholarshipapplications@tfec.org** by your counseling office. After the deadline passes, you will receive an email confirming all materials were received.

# OR ENHANCING<br>OMMUNITIES

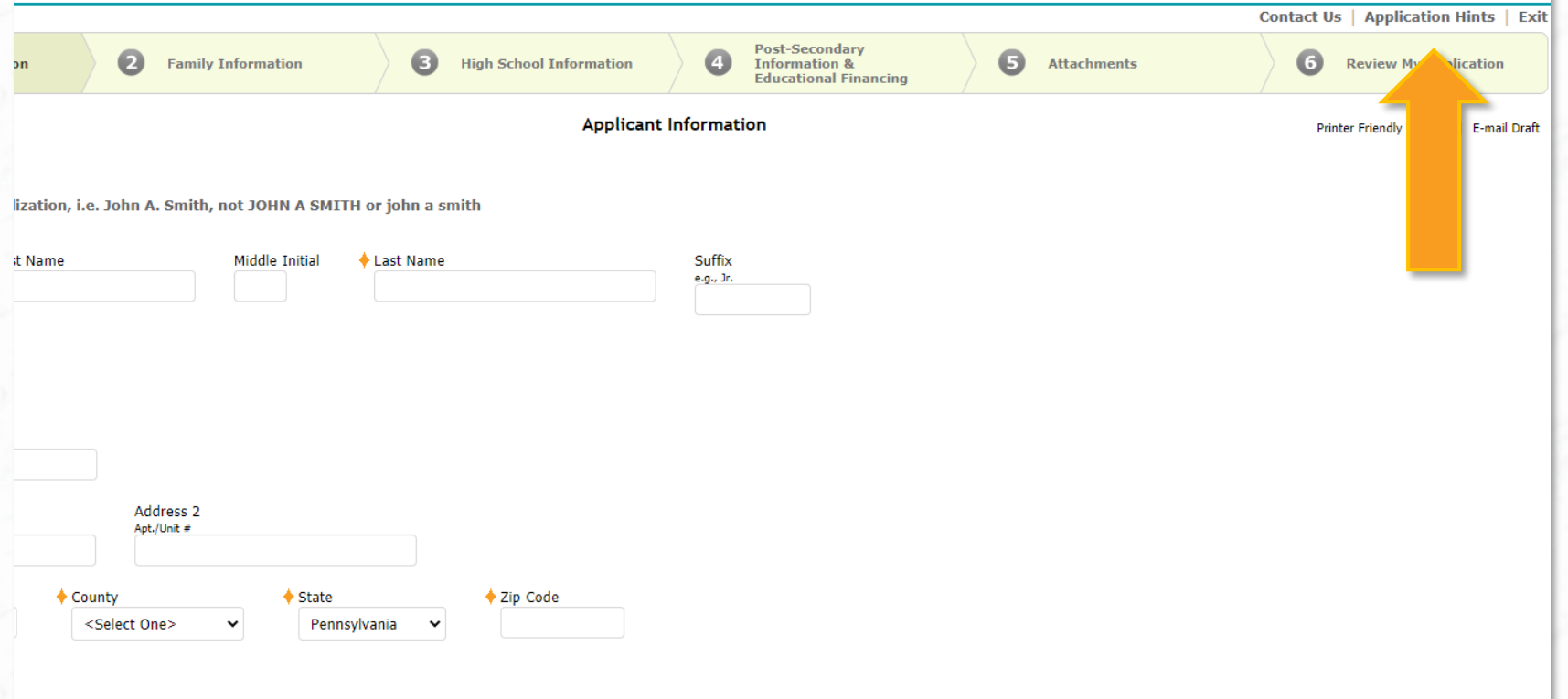

### NEED HELP?

You are encouraged to review the Application Hints for guidance or contact our Scholarship Team for assistance by clicking "Contact Us."

# SCHOLARSHIP TEAM

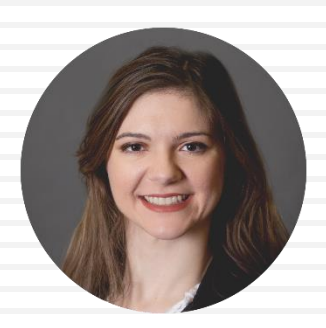

**Faith Elmes** Scholarship Coordinator felmes@tfec.org

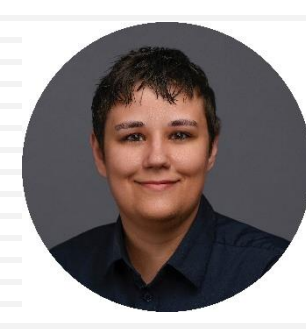

**Ash Morley** Scholarship Associate amorley@tfec.org

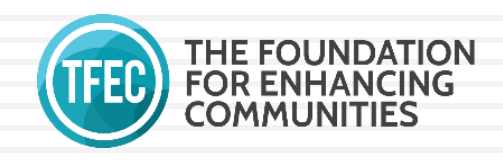

WWW.TFEC.ORG • 717-236-5040